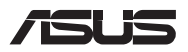

# *Ръководство за надграждане*

### **Изваждане на капачето на отделението**

**ЗАБЕЛЕЖКА:** Външният вид на долната страна на Вашия Notebook PC може да се различава според модела.

- A. Отстранете болта(овете) от капака на отделението на Notebook PC.
- B. Разхлабете Изскачащия Винт, без да премахвате винта от капака.
- C. Издърпайте капачето на отделението и го извадете изцяло от Вашия Notebook PC.

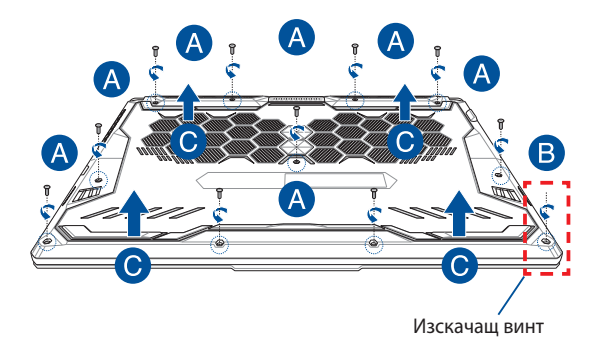

За повторно закрепване на капачето на отделението:

- A. Изравнете и закрепете отново капачето на отделението.
- B. Закрепете капака с помощта на болта(овете), отстранен(и) по рано.
- C. Затегнете Изскачащия Винт.

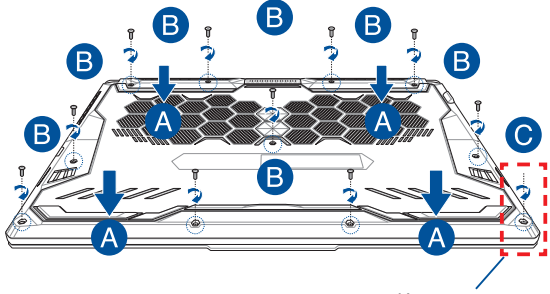

Изскачащ винт

## **Карта на болтовете на капака**

## **15" модел**

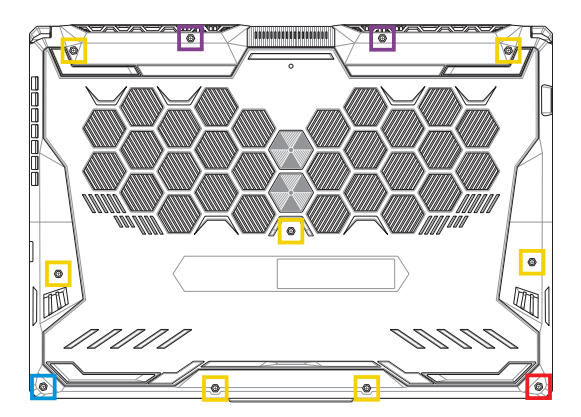

- $M2,5 X 14 (2 6p.)$
- $M2,5 X 11 (7 6p.)$
- M2,5 X 5,5 (1 бр.)
- $M2,5 X 6 (1 6p.$  изскачащ винт)

## **17" модел**

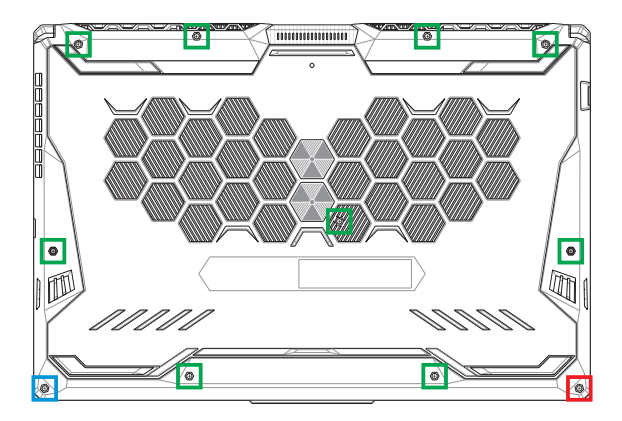

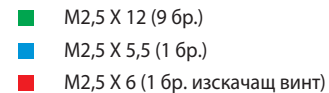

## **Разкачване на батерията**

A. Отстранете капачето на отделението.

**ЗАБЕЛЕЖКА:** За повече подробности вижте раздела *"Отстраняване на капачето на отделението"* в това ръководство.

B. Изключете кабела от конектора на батерията.

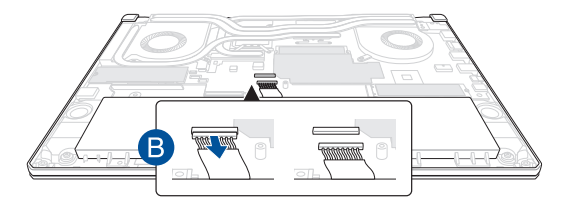

За да свържете батерията, подравнете и свържете кабела към конектора на батерията, преди да поставите отново капачето на отделението.

## **Инсталиране на RAM модул**

Надградете капацитета на паметта на Вашия Notebook PC като инсталирате RAM (RAM памет) модул в отделението за памет. Следните стъпки ще Ви покажат как да инсталирате RAM модул във Вашия Notebook PC:

**ПРЕДУПРЕЖДЕНИЕ!** Прекъснете връзката с всички свързани периферни устройства, телефонни или телекомуникационни линии и конектори за захранване (като външно захранване, батерия и т.н.), преди да отстраните капачето на отделението.

**ВАЖНО!** Посетете оторизиран сервиз или доставчик, за да получите информация относно надграждане на RAM модула за Вашия Notebook PC. Купувайте RAM модули за този Notebook PC само от оторизирани доставчици, за да си гарантирате максимална съвместимост и надеждност.

### **ЗАБЕЛЕЖКА:**

- **•** Видът на долния изглед на Вашия Notebook PC и RAM модула може да се различава според модела, но инсталацията на RAM модула остава една и съща.
- **•** Препоръчва се да инсталирате RAM модул в присъствието на професионалист. Можете също така да посетите оторизиран сервизен център за допълнителна помощ.

A. Отстранете капачето на отделението и разкачете батерията.

**ЗАБЕЛЕЖКА:** За повече подробности вижте разделите *"Отстраняване на капачето на отделението"* и *"Разкачване на батерията"* в това ръководство.

- B. Подравнете и поставете RAM модула в гнездото за RAM модул.
- C. Натиснете надолу RAM модула, докато не щракне на място.

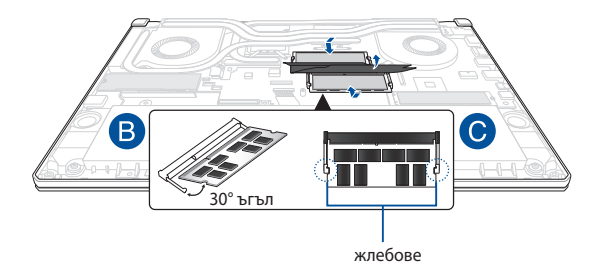

## **Инсталиране на M.2 карта**

Вижте следните стъпки, когато инсталирате съвместима M.2 карта във Вашия Notebook PC:

> **ВАЖНО!** Закупувайте M.2 карта от оторизирани доставчици на този Notebook PC, за да си гарантирате максимална съвместимост и надеждност.

> **ПРЕДУПРЕЖДЕНИЕ!** Прекъснете връзката с всички свързани периферни устройства, телефонни или телекомуникационни линии и конектори за захранване (като външно захранване, батерия и т.н.), преди да отстраните капачето на отделението.

#### **ЗАБЕЛЕЖКА:**

- **•** Видът на изгледа отдолу на Вашия Notebook PC и на M.2 картата може да се различава според модела, но инсталирането на модула остава една и съща.
- **•** Препоръчва се да инсталирате M.2 картата в присъствието на професионалист. Можете също така да посетите оторизиран сервизен център за допълнителна помощ.
- Гнездата M.2 2280 не поддържат M.2 SATA SSD.
	- Гнездо 1 M.2 поддържа до PCIe Gen4 x 4 SSD
	- Гнездо 2 M.2 поддържа до PCIe Gen3 x 4 SSD

A. Отстранете капачето на отделението и разкачете батерията.

**ЗАБЕЛЕЖКА:** За повече подробности вижте разделите *"Отстраняване на капачето на отделението"* и *"Разкачване на батерията"* в това ръководство.

- B. (като опция) Вкарайте M.2 картата в опаковката в ориентацията, показана на илюстрацията по-долу.
- C. Подравнете и вкарайте M.2 картата в гнездото на модула.
- D. Закрепете M.2 картата на място с помощта на включените болтове.

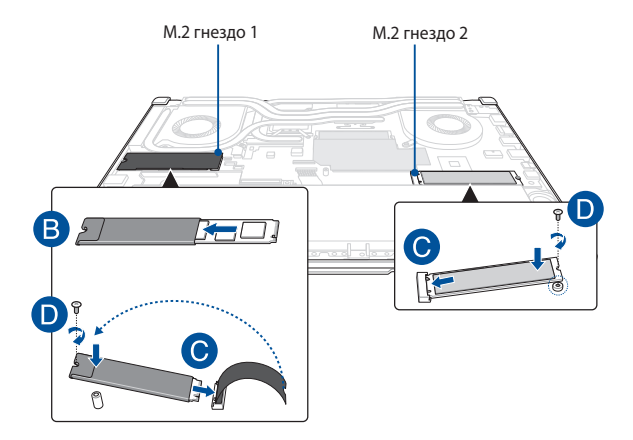

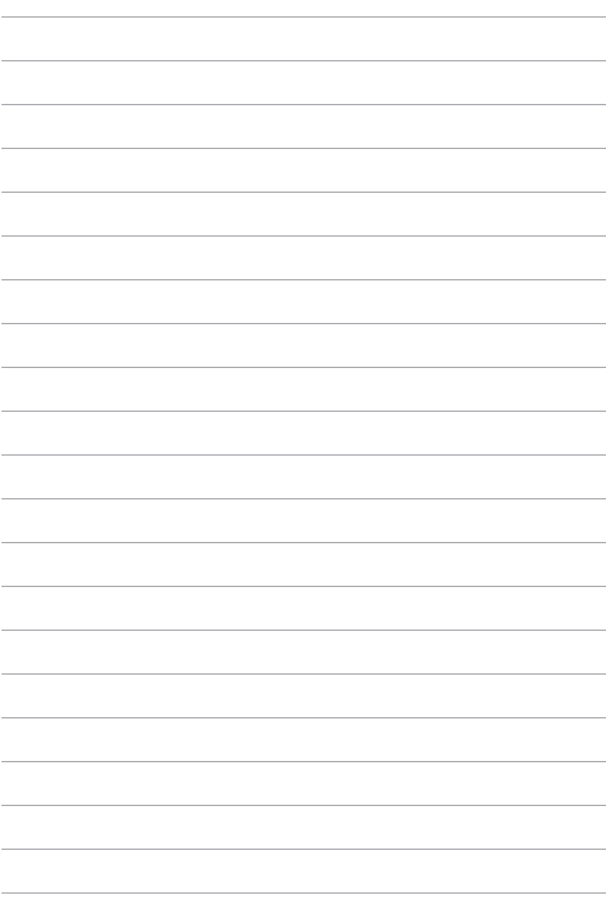